Bij de niet-wiskundige bètavakken werkt men tegenwoordig met modelleeromgevingen: computerprogramma's waarmee je met doosjes en pijltjes verbanden tussen grootheden visualiseert. **Pauline Vos** en **Jan Gankema** gingen ermee op zoek naar formules.

# **Ploeteren met Powersim**

## **redeneren met differenties bij** *x***=1**

## **Inleiding**

Sinds een aantal jaren zien we in het wiskundeonderwijs iets nieuws: de *grafische modelleeromgeving* of ook wel: de *modelleertool*. Het zijn computerprogramma's, waarin je doosjes en pijltjes gebruikt voor het tekenen van figuren die verbanden tussen grootheden verbeelden. Het zijn een soort stroomschema's, waar de hoeveelheden uit wolkjes komen stromen (de bronnen), of juist in wolkjes verdwijnen (de putten). De programma's zijn bijvoorbeeld: Co-Lab, DynaSys, Modelmaker, Powersim, Stella, Vensys of VisSim. Ook Coach 6 omvat een grafische  $model$ leeromgeving<sup>1</sup>.

De 'taal' waarin je moet denken in een grafische modelleeromgeving komt voort uit de systeemdynamica. Een van de grondleggers daarvan is Jay W. Forrester van het gerenommeerde MIT (Massachusetts Institute of Technology). Hij zocht naar hulpmiddelen voor bedrijven, om de processen in hun organisatie na te bootsen en te begrijpen. De prijzen, de voorraad, de lonen, enzovoorts: hoe waren die van invloed op elkaar? Hoe kon het dat een fabriek te maken kreeg met piekbelastingen, terwijl de prijzen en de vraag van de consumenten behoorlijk constant waren? Forrester modelleerde economische systemen door ze te beschrijven met wiskundige vergelijkingen, met name met recursie en differentievergelijkingen. Hiermee kon hij dan het bedrijfsproces stap-voor-stap simuleren. Deze aanpak bleek vervolgens ook toepasbaar op sociale, biologische en andere systemen, die men overkoepelend betitelde als *dynamische systemen*.

De grafische computertools om dynamische systemen te simuleren werden in het onderwijs geïntroduceerd binnen de niet-wiskundige bètavakken. Bij natuurkunde konden experimenten ermee *gesimuleerd* worden; voor een proef met bijvoorbeeld bungee-jumpen hoefde de docent dan niet meer het lokaal uit. Bij de Biologie-Compex-examens voor HAVO en VWO behoren deze programma's er inmiddels standaard bij. Leerlingen moeten bij deze examens de modellen kunnen begrijpen, dat wil zeggen: uit de figuur kunnen herkennen hoe de grootheden op elkaar

inwerken, en de uitkomsten kunnen interpreteren. Op het VWO moeten de leerlingen ook een model kunnen aanpassen, bijvoorbeeld door een aanvullende parameter aan het model toe te voegen. De Commissie Savelsbergh, die de opdracht had om advies te geven over het modelleren als samenhangende activiteit van de bètavakken, zegt: 'Het is wenselijk dat leerlingen en leraren goed vertrouwd raken met tenminste één modelleertool.' Zij doelen hier op zowel wiskundedocenten als op docenten van de natuurwetenschappelijke vakken.

Uitgedaagd door deze opmerking, zijn wij met een van de modelleertools gaan 'spelen' om er als wiskundedocenten meer grip op te krijgen. Omdat het gratis was, hebben we met Powersim gewerkt, maar het had net zo goed een ander pakketje kunnen zijn. Hierna vindt u een verslag van onze bevindingen. We zijn vooral op zoek gegaan naar mogelijkheden voor het wiskundeonderwijs.

In de film *Supersize Me* besluit de hoofdpersoon, Morgan Spurlock, zijn eetgewoontes volledig aan de McDonalds aan te passen. Hij gaat gedurende dertig dagen driemaal per dag uitsluitend fastfood eten. Het zijn gemiddeld 5000 kcal per dag.

Aan het begin van het experiment weegt hij 84 kg. Eerst wordt Morgan nog misselijk van het eten. Na ongeveer een week ziet zijn arts de eerste lichamelijke veranderingen. In het vervolg van de film went Morgan aan het type voedsel en tenslotte gaat hij het zelfs lekker vinden!

Diëtisten kunnen de gewichtstoename voorspellen met een rekenmodel: actieve mannen hebben per dag aan energie (kcal) nodig om 'op gewicht' te blijven:  $33,6 \times$  gewicht.

Er bestaat ook een formule voor het omrekenen van een teveel aan geconsumeerde kilocalorieën naar een toename in gewicht, en wel: een teveel van 7800 kcal geeft een extra gewicht van 1 kg.

Bepaal volgens dit model hoeveel Morgan weegt na een maand (in de film weegt hij aan het einde 95,5 kg).

## **Supersize me**

We beginnen met een eenvoudig proces<sup>2</sup>, waarin één variabele in de tijd verandert, en dat in Powersim gesimuleerd kan worden.

Als je met een modelleertool als Powersim werkt, begin je met de afhankelijke variabele (de output), in dit geval het gewicht van Morgan Spurlock (in kg). In de taal van Powersim heet een dergelijke variabele de *voorraadgrootheid*, een woord dat ons herinnert aan de economische oorsprong van de tools. Deze wordt weergegeven met een rechthoekje. Omdat deze voorraadgrootheid in waarde toeneemt, tekenen we er een soort kraan naartoe; het wolkje (de bron) bevat een eindeloze voorraad kilo's die naar Morgan toe kunnen vloeien.

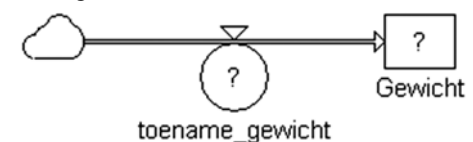

Het geheel van het wolkje met de pijl en het ballonnetje eraan heet een *stroompijl*. De namen *Gewicht* en *toename\_gewicht* hebben wij toegekend aan de voorraadgrootheid, respectievelijk de stroompijl. Het wolkje heeft en krijgt geen naam. De vraagtekens laten ons weten dat er nog waarden moeten worden ingevuld en verbanden gelegd. Voor wie vanaf hier nieuwsgierig is geworden en zelf wil oefenen met Powersim: er is een heldere handleiding beschikbaar op het internet: (www.cdbeta.uu.nl/vo/ modelleren/literatuur/basishandleiding.pdf ).

De voorraadgrootheid *Gewicht* geven we beginwaarde 85 (*INIT* 85), want dat is het gewicht van Morgan Spurlock in het begin van zijn experiment in de film. De *toename\_gewicht* moeten we in formules uitdrukken. Deze waarde wordt gevormd door de dagelijkse consumptie (5000 kcal), maar daar moet nog wel de benodigde dagelijkse energie vanaf  $(33,6 \times$  Gewicht). En dit moet ook omgerekend van kcal naar kg.

We hebben dus nodig: een grootheid *Dagelijks\_eten* en een grootheid *Benodigde\_calorieën*. Het *Dagelijks\_eten* is een constante met waarde 5000 en Powersim tekent constanten als een *ruit*. De andere grootheid *Benodigde\_calorieën* verandert afhankelijk van het *Gewicht*, is dus geen constante, maar een *rekengrootheid*. Getekend in pijlen en dozen ziet het er dan uit als in figuur  $1<sup>3</sup>$ .

In het stroomschema in de figuur zien we hoe de grootheden *Gewicht*, *Dagelijks\_eten* en *Benodigde\_calorieën* op elkaar inwerken. De toename van het *Gewicht* is dus indirect afhankelijk van zichzelf, hetgeen te zien is aan de driehoekige pijlen-cykel. In het extra venster staan de bijbehorende formules, die zijn ingevoerd. Het *Gewicht* heeft als initiële waarde 85 (*INIT* 85). Het *Dagelijks\_eten* is constant en gelijk aan 5000. De grootheid *Benodigde* calorieën is gelijk aan  $33.6 \times$  Gewicht. De *toename\_gewicht* bestaat uit het verschil van *Dagelijks\_eten* en *Benodigde\_calorieën* en dan omgerekend naar kg.

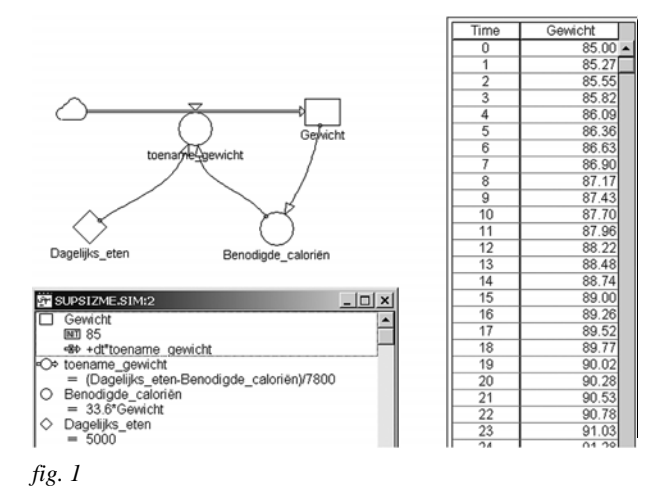

Nu kunnen we dit rekenmodel laten lopen, ofwel: *runnen* in het jargon van de simulaties. We vinden dan na dertig dagen: 92,75 kg. Het rekenmodel simuleert dus de werkelijke situatie uit de film en doet dat met een redelijke benadering; de eindwaarde van het gewicht van Morgan Spurlock uit het model komt heel aardig in de buurt van de werkelijke eindwaarde in *Supersize Me*.

Het rekenmodel voor *Supersize Me* in Powersim geeft ons, nu het eenmaal *gebouwd* is, mogelijkheden om met de grootheden te variëren. Hoe zou het gewicht verder stijgen, bijvoorbeeld na een jaar? En na twee jaar? Bereikt Spurlock een maximaal gewicht of blijft hij doorgroeien? Maar we kunnen ook een simulatie runnen voor het geval dat Morgan vanaf het begin tweemaal zoveel zou eten.

Ook kunnen we buiten de context van de film stappen en denken aan andere contexten rondom het dagelijks eten, zoals bijvoorbeeld anorexia: een dieet van bijvoorbeeld 800 kcal, waartoe leidt dat volgens dit model (waarbij gegeven is dat passieve meisjes slechts  $21,6 \times$  gewicht aan energie verbruiken<sup>4</sup>)? Het kan allemaal snel met het *Supersize Me*-model doorgerekend worden, door het bestaande model aan te passen en de nieuwe uitkomsten te interpreteren. Maar is dat dan nog wiskunde?

Met het spelen met de grootheden uit het model, zien we hoe dergelijke simulatiemodellen gaan fungeren als een *Black Box*. Je kunt de grootheden een beetje veranderen, zonder nog precies te weten welke formules erachter zitten. Als het model eenmaal opgesteld is, dan wordt de onderliggende wiskunde minder zichtbaar. Dat heeft voordelen. Het onzichtbaar maken van de wiskunde maakt de bruikbaarheid bij de natuurwetenschappen groter: je reikt de gebruikers (= de leerlingen) het model aan en ze hoe-

ven, zonder veel wiskundige vaardigheden, alleen nog maar wat met de grootheden te variëren. Het onzichtbaar maken van de wiskunde is waarschijnlijk ook de reden van de populariteit van dit soort programma's voor de natuurwetenschappelijke vakken: als je de leerlingen de simulatie aanreikt, dan kunnen de leerlingen experimenteren met de grootheden zonder de formules te kennen.

Als wiskundedocenten zaten we echter met een prangende vraag: hoe kunnen we een dergelijk tool nuttig gebruiken in het wiskundeonderwijs? Als wiskundigen zien we, met een beetje spelen met dit *Supersize Me*-model dat er een asymptoot ontstaat. Deze is te bepalen uit de recurrente betrekking:

Gewicht  $(t + 1)$  – Gewicht  $(t) = (5000 - 33.6 \times$  Gewicht $(t)$ ) / 7800

Met een dergelijke formule in de hand, laat je de computer voor wat-ie is en ga je met pen en papier (of op het bord) de formules uitwerken. Van recurrente betrekking  $\frac{1}{2}$  and directe formule  $G_n = 148, 8 - 64, 196 \cdot 0, 99569^n$ . De functie  $y = 2x - 5$ En wie snel wil zijn en alleen de asymptoot zoekt, stelt voor een evenwicht *G*(*t* + 1) en *G*(*t*) aan elkaar gelijk. Je krijgt dan:

 $0 = (5000 - 33.6 \times G)/7800$  $G = 5000/33, 6 = 148, 8$  kg

Dus: als Morgan Spurlock zijn dieet van de McDonalds voor zeer lange tijd blijft volhouden (en zijn patroon van lichaamsbeweging niet wijzigt), dan komt hij op een gewicht van ongeveer 150 kg uit, en zal hij – volgens het rekenmodel – op dat gewicht blijven.

Wie goed naar de laatste formule kijkt, kan gaan spelen met de grootheden. Voor het alternatieve geval van een passief meisje, dat dagelijks slechts 800 kcal naar binnen krijgt, kun je dan uitrekenen dat zij op de lange termijn het volgende gewicht bereikt: *G* = 800/21,6 = 37 kg. Ofwel: G = dagelijks eten/ benodigde calorieën factor.

Met het opstellen van deze formule zijn we losgekomen van de grafische modelleertool! Het spelen met Powersim was een aanleiding en het vergde enig denkwerk om de wiskunde achter het model weer naar voren te halen. We denken dat Powersim interessant kan zijn voor het wiskundeonderwijs, bijvoorbeeld door te vragen naar de directe formules en de asymptoten. Bij diverse modellen, die bijvoorbeeld bij de biologie- en NLT-lessen worden aangereikt, kunnen we gaan rekenen met de onderliggende formules, en dat zal heel wat formule- en redeneervaardigheden vergen. Deze kunnen nuttig worden ingezet in het wiskundeonderwijs. Op deze manier vormt de modelleertool met de aangereikte modellen een 'context', in de zin van een 'omgeving met bepaalde betekenissen en beperkingen', van waaruit je kunt gaan abstraheren en veralgemeniseren<sup>5</sup>.

# **Machtsfuncties met Powersim**

Omdat we wiskundig ontevreden waren met het Black Box-gebruik van de modelleertools, hebben we de vraag omgedraaid. Niet: hoe kun je processen uit economie en natuur met een modelleertool simuleren, maar: welke wiskundige functies kun je met een grafische modelleertool genereren en wat leer je er dan van? Een start vanuit de directe formules is natuurlijk niet het oorspronkelijke doel van een modelleertool, maar als wiskundedocenten wil je de mogelijkheden voor het onderwijs exploreren. We begonnen eenvoudig: gewoon maar eens een lineaire functie, hoe kun je die in Powersim neerzetten? Deze vraag kunt u ook eerst zelf proberen te beantwoorden.

In de systeemdynamische taal moet je steeds zoeken naar de beginwaarde van *y* (INIT) en de toename van *y*, die in de stroompijl gezet wordt. Dit alles bij een stapgrootte van 1 (dus:  $\Delta x=1$ ).

De functie  $y = 2x - 5$  kunnen we als volgt met Powersim genereren<sup>6</sup>:

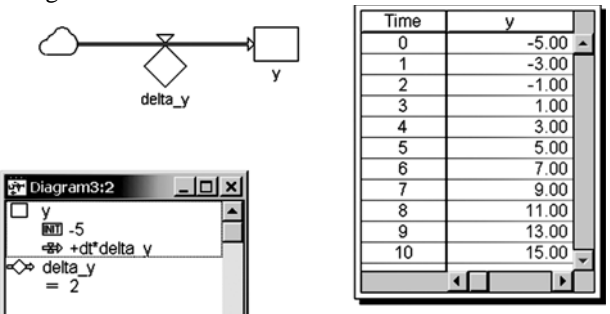

Powersim vraagt om de output te beschrijven in termen van de beginwaarde en de toename. De beginwaarde *INIT* – 5 en de stapsgewijze toename met de constante '*delta\_y*' is 2. Zoals Powersim een lineaire functie genereert, zo kijken leerlingen zelf ook vaak. Als leerlingen uit de onderbouw voor het eerst naar een tabel van een lineaire functie kijken, dan zeggen ze ook: 'Juf, hij begint bij -5 en hij groeit steeds met stapjes van 2.' Op diezelfde, discrete manier dwingt Powersim ons naar de functie te kijken.

Maar nu een kwadratische functie, hoe genereer je die? Eerst maar eens de standaardfunctie:  $y = x^2$ . De toename kunnen we uitrekenen:

$$
\Delta y = y(x+1) - y(x) = (x+1)^2 - x^2 = x^2 + 2x + 1 - x^2 = 2x + 1
$$

Als leerlingen in de derde klas voor het eerst naar een tabel van de kwadraten kijken, dan zeggen ze ook: 'Juf, hij begint bij 0 en hij groeit eerst met 1, dan met 3, dan met 5, dus met stapjes die steeds met 2 toenemen.' Op die zelfde manier dwingt Powersim ons naar de functie te kijken. De beginwaarde van *y* geven we aan met *INIT* 0. De toename '*delta\_y*' is een lineaire functie. Hiervoor hebben we een nieuwe voorraadgrootheid '*deltaY*' gemaakt

(Powersim staat niet toe dat we tweemaal dezelfde naam gebruiken) met een eigen beginwaarde *INIT* 1 en de toename ervan '*delta\_delta\_y*' is de constante 2. Omdat '*delta\_y*' niet constant is, houdt Powersim het symbool cirkelvormig, maar '*delta\_delta\_y*' wordt als constante door Powersim automatisch tot een ruit gemaakt.

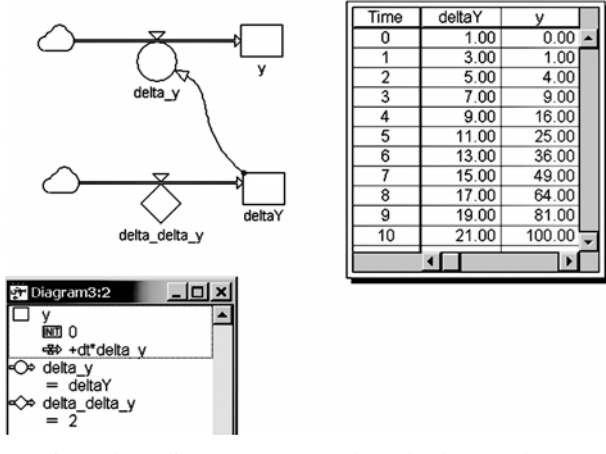

Het is wel aardig om op te merken dat het werken met discrete stappen in Powersim afwijkt van de conventies die we kennen uit het werken met continue functies. Er is een fundamenteel verschil tussen  $\Delta y$  en *dy*. De toename van de kwadratische functie in discrete stappen is dus 2*x*  $+ 1$  en niet gelijk aan de afgeleide  $f'(x) = 2x$ . Hoe bepaalden we *f* '(*x*) ook alweer? We nemen een interval van grootte  $\Delta x$  en berekenen de toename van *y*:

$$
\Delta y = y(x + \Delta x) - y(x) = (x + \Delta x)^{2} - x^{2} = x^{2} + 2x\Delta x + \Delta x^{2} - x^{2} = 2x\Delta x + \Delta x^{2}
$$

De afgeleide  $f'(x)$  ontstaat bij deling van  $\Delta y$  door  $\Delta x$ , waarna we de limiet van  $\Delta x$  naar nul nemen. In de modelleeromgeving hebben we echter  $\Delta x = 1$  vast, en als we dat invullen in de formule van  $\Delta y$ , dan krijgen we dus voor de toename van *y*:  $\Delta y = 2x + 1$ .

Met het genereren van de kwadraten in Powersim is het slechts een kleine stap, en een aardige algebraïsche oefening voor de leerlingen, om ook andere kwadratische functies te genereren.

En de kubische functie  $y = x^3$ ? De beginwaarde is *INIT* 0 en verder moeten we weer in discrete toenames denken, dus rekenen we uit:

$$
\Delta y = (x+1)^3 - x^3 = x^3 + 3x^2 + 3x + 1 = 3x^2 + 3x + 1
$$

Deze '*delta\_y*' heeft dus *INIT* 1 en is een kwadratische functie. Wat is daarvan de toename '*delta\_delta\_y*'?

$$
\Delta(\Delta y) = \Delta y(x+1) - \Delta y(x) =
$$
  
\n
$$
(3(x+1)^2 + 3(x+1) + 1) - (3x^2 + 3x + 1) =
$$
  
\n
$$
(3x^2 + 6x + 3 + 3x + 3 + 1) - 3x^2 - 3x - 1 = 6x + 6
$$

Kortom, we hebben hier een '*delta\_delta\_delta\_y*' met initiële waarde *INIT* 6 en toename 6.

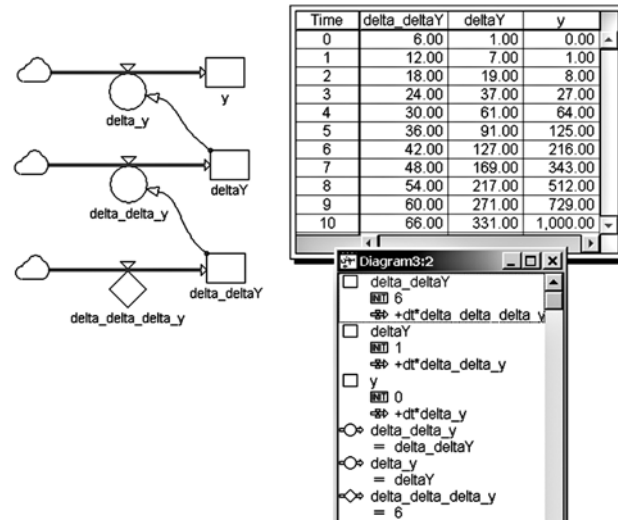

Natuurlijk kan het ook anders, met één stroompijl minder. We hoeven namelijk niet alles terug te brengen tot lineaire functies. We kunnen ook een alternatieve formulering maken voor de kwadratische toename van de kubische functie  $y = x^3$ . De *INIT* 0 blijft staan, maar we splitsen een kwadraat af:

$$
\Delta y = (x+1)^3 - x^3 = x^3 + 3x^2 + 3x + 1 - x^3 =
$$
  
\n
$$
3x^2 + 3x + 1 =
$$
  
\n
$$
3\left(x^2 + x + \frac{1}{4}\right)^2 - \frac{3}{4} + 1 = 3\left(x + \frac{1}{2}\right)^2 + \frac{1}{4}
$$

We maken dan een formule met  $\Phi = x + \frac{1}{2}$  (het gebruik van het symbool  $\Delta$  is niet te rechtvaardigen, dus maar een ander Grieks symbool genomen), en nemen  $\Phi = x + \frac{1}{2}$ 

 $\Delta y = 3\phi^2 + \frac{1}{4}$  met initiële waarde *INIT*  $\frac{1}{2}$ . Dan ziet in Powersim het plaatje er zo uit:

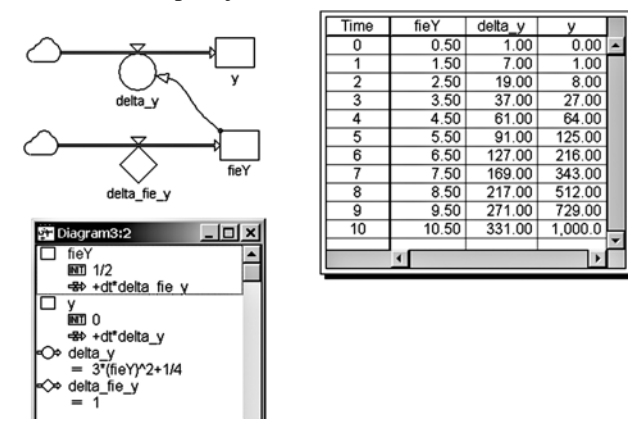

Zoals wel vaker het geval is: het grafische model in Powersim van de kubische functie wordt eenvoudiger (met minder pijlen), maar de benodigde formules zijn ingewikkelder. Wat je aan uiterlijke schoonheid wint, verlies je aan innerlijke eenvoud. Delta uiterlijk is min delta eenvoud.

Teleurstelling was ons deel bij het ontdekken dat de figuur nóg eenvoudiger kan, met slechts één stroompijl, door gebruik te maken van de variabele TIME. Deze loopt in Powersim bij elke simulatie vanaf nul. Deze variabele kunnen we als input gebruiken voor de toename  $\Delta y = 2 \cdot \text{T} \textit{IME} + 1$ . Met *INIT* 0 krijg je dan in één keer de kwadraten. De figuur ziet er heel eenvoudig uit:

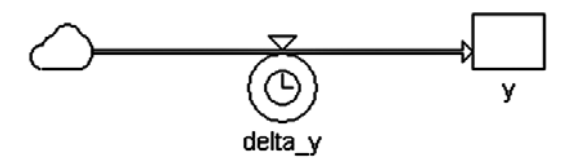

Elke willekeurige functie kan gegenereerd worden met deze TIME variabele, met dit plaatje, met beginwaarde *INIT* y(0)en toename  $\Delta y = y \left( TIME + 1 \right) - y \left( TIME \right)$ . Hier moeten de leerlingen dan nog wel de substitutie kunnen maken voor  $y(0)$ ,  $y(TIME)$  en  $y(TIME + 1)$ .

Met het genereren van machtfuncties met Powersim komen aldus diverse wiskundige vragen naar boven. Enerzijds kunnen we de leerlingen vragen om bepaalde machtsfuncties te genereren, bijvoorbeeld:

'Gegeven  $y = 3x^2 - 2x + 5$ . Geef de *INIT* en de vereenvoudigde vorm van  $\Delta y$  voor het genereren van deze functie in Powersim'.  $y = 3x^2 - 2x + 5$ 

We kunnen de oefening ook nog uitbreiden door de opgave om te keren en aan de leerlingen te vragen:

Welke functie wordt in Powersim gegenereerd door *INIT* 3 en  $\Delta y$  = TIME^2 – 2 × TIME + 1?

Dus: bij een gegeven *INIT* en  $\Delta y$  de (directe) functie bepalen. Voor dergelijke oefeningen voorzien we wel wat algebraïsche hobbels, maar oefening kan helemaal geen kwaad. Waar het ons om gaat: we zijn nu flink wiskundig aan het werk met de grafische modelleeromgeving!

#### **Exponentiële functies in Powersim**

Het genereren van exponentiële functies als  $y = a \cdot b^x$ gaat heel prettig in Powersim. Dit zijn typisch de functies waarvoor de grafische modelleertool oorspronkelijk gemaakt lijkt. Je moet weer weten wat de beginwaarde is. Bij *x* = 0 heb je dus *INIT a*. Ook moet je weten wat de toename is bij  $\Delta x = 1$ . Let op, voor de toename in de stroompijl niet de groeifactor *b* nemen!

$$
\Delta y = y(x+1) - y(x) = a \cdot b^{x+1} - a \cdot b^x = a \cdot b \cdot b^x - a \cdot b^x = a \cdot (b-1) \cdot b^x = (b-1) \cdot y
$$

In het plaatje van een exponentiële functie krijg je een klein pijltje van de voorraadgrootheid naar zijn eigen toename. In de figuur staat de functie met  $\Delta y = y$ :

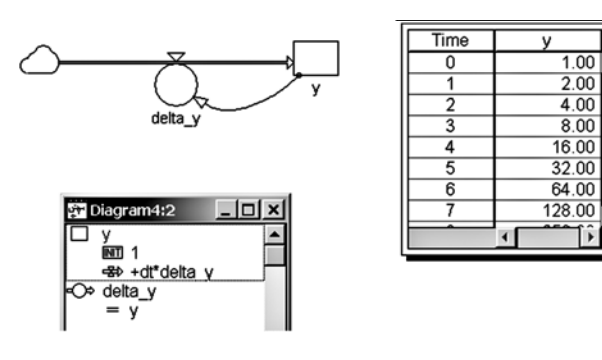

Andermaal is het de moeite waard om te reflecteren op het verschil tussen discrete situatie en continue situatie. Als we zeggen

$$
\frac{\Delta y}{\Delta x} = y,
$$

dan zullen veel wiskundig geschoolde mensen automatisch aan  $y = e^x$  denken. Maar als  $\Delta x = 1$  vast is, en we hebben dan  $\Delta y = y$ , dan is de toename gelijk aan de waarde en krijgen we niet de e-macht maar de verdubbelingsfunctie  $y = 2^x$ . Het is zeker de moeite waard om de leerlingen te laten beredeneren waarom 2 kleiner is dan e.

Bij de exponentiële functie zien we ook hoe goed Powersim is toegesneden op economische toepassingen. Bijvoorbeeld bij een rente van *R* (in procent) hoef je niet de functie als  $y = \left(1 + \frac{R}{100}\right)$  te schrijven, maar alleen de rente  $R$  in de toename te zetten. *y* =  $\left(1 + \frac{R}{100}\right)^x$ 

Mogelijke opdrachten aan de leerlingen: formuleer de directe formule van een geremde groei (zoals in het *Supersize Me-model*), met bijvoorbeeld  $\Delta y = 0.3(6 - y)$ . Wellicht voelt u ook iets voor een logistische groei met bijvoorbeeld  $\Delta y = 0.3y(6 - y)$ . Wordt dit in Powersim gedaan, dan kan je spelenderwijs met de beginwaarden (neem bijvoorbeeld *INIT* 4) zien hoe de waarden 'wegvliegen' of convergeren in een alternerende rij met limiet 6.

Geïnspireerd door het voorgaande zijn we verder gegaan: hoe kan de Fibonacci-reeks worden gegenereerd? En hoe kan de sinusfunctie worden gegenereerd? Dit levert een aardige wiskundige oefening op, die we ook graag aan u overlaten. Doen hoor, het scherpt de wiskundige puzzelmentaliteit<sup>7</sup>!

#### **De productregel met Powersim**

Ja, en toen kreeg een van ons (Jan dus) nog het lumineuze idee om te kijken of het product van twee functies uitgebeeld kon worden met Powersim. Bijvoorbeeld:  $y = (-2x+4)(3x-15)$ , zeg maar: Lijn1×Lijn2 Voor het genereren heb je de beginwaarde nodig, *INIT*  $y(0) = 4 \cdot 15$  en de toename bij  $\Delta x = 1$  wordt:

 $\Delta y = (-2(x+1)+4)(3(x+1)-15)-(-2x+4)(3x-15) =$  $(-2x-2+4)(3x+3-15)-(-2x+4)(3x-15)=$  $(-2x+4)(3x+3-15)-2(3x+3-15)-(-2x+4)(3x-15)=$  $(-2x+4)(3x-15)+(-2x+4)\cdot 3-2(3x-15)$  $-2 \cdot 3 - (-2x + 4)(3x - 15) =$  $(-2x+4)\cdot 3-2(3x-15)-2\cdot 3$ 

Dus:  $\Delta y = L_1 \cdot \Delta L_2 + \Delta L_1 \cdot L_2 + \Delta L_1 \cdot \Delta L_2$ . Let hier vooral ook op de restterm, die nu niet wegvalt, in tegenstelling tot wat gebeurt bij de productregel in de continue analyse. De bijbehorende figuur willen we u niet onthouden. Ondertussen moet u zelf natuurlijk al aan de quotiëntregel gaan denken…!

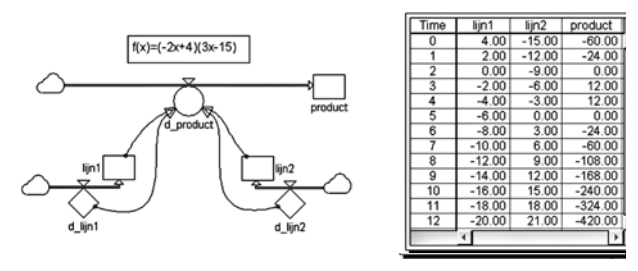

#### **En hebben we er wat aan, aan die Powersim?**

We hopen dat we met het voorgaande hebben laten zien dat er wiskundige oefeningen mogelijk zijn met een modelleeromgeving als Powersim. Anders dan bij Excel, werk je in Powersim niet alleen met symbolen, maar is er een figuratieve representatie van de verbanden. De figuren van de dozen en de pijlen geven aan dát er bepaalde verbanden zijn. Zo geeft de figuur van de 'productregel' aan, dat de toename van het product Lijn1 · Lijn2 afhangt van vier factoren: Lijn1, Lijn2 en hun respectievelijke toenames. Wat de figuur van de dozen en de pijlen echter niet aangeeft, is hóe die verbanden precies geformuleerd moeten worden en dat is waar het wiskundig interessanter gaat worden

In de niet-wiskundige exacte vakken wordt een tool als Powersim vooral gebruikt als een *Black Box*, waarmee leerlingen met aangereikte modellen werken. Op deze manier kunnen processen uit economie of natuur nagebootst worden en kan daarover economisch of natuurwetenschappelijk geredeneerd worden. Met de *pre-fab* modellen wordt aan de leerlingen vooral gevraagd om simulaties te *runnen*, de uitkomsten te interpreteren en beginwaarden aan te passen. Dergelijke activiteiten zijn echter van beperkte wiskundige diepgang. Toch kunnen we een grafische modelleertool inzetten om leerlingen te laten oefenen in het opstellen en genereren van functies

en het redeneren over verschillende vormen van groei. Ook kan er geredeneerd worden over het verschil tussen groei met discrete stappen en continue groei (de afgeleide). Dergelijke oefeningen kunnen wiskundig zinvol zijn en tevens nuttig voor de algebraïsche vaardigheden en ondersteunend voor het onderwijs in de toepassingsvakken. Dat veel leerlingen al met de tool kennismaken, bijvoorbeeld bij biologie of natuurkunde, heeft dan voor ons een voordeel, namelijk dat we de tool in de wiskundeles niet meer hoeven te introduceren.

> *Pauline Vos, Rijksuniversiteit Groningen Jan Gankema, Esdal College Emmen*

#### *Nawoord*

Met dank aan onze inspirerende collega's uit het docentennetwerk Studiestijgers aan de Rijksuniversiteit Groningen.

#### **Noten**

- [1] Op de site http://www.cdbeta.uu.nl/vo/modelleren/ docent/powersim.php staat een vergelijkend warenonderzoek van de verschillende softwarepakketjes.
- [2] Met dank aan Peter Galbraith (Australië) voor het inspirerende voorbeeld.
- [3] De Powersim-file bij Supersize Me is te downloaden vanaf de website van de *Nieuwe Wiskrant*.
- [4] Er zijn op het internet veel verschillende formules te vinden voor hoe je moet afslanken dan wel aankomen. De meeste formules voor het aantal calorieën hebben als inputvariabelen: leeftijd, gewicht en geslacht.
- [5] Dit is een analogie van de opvatting, dat de situatie uit de Oudheid met alleen een passer en een lineaal (zonder maatstreepjes) ook een 'context' is, en wel voor het bedrijven van tweedimensionale meetkunde. Binnen die 'context' ontstond de Euclidische meetkunde.
- [6] De Powersim-files bij deze machtsfuncties zijn te downloaden vanaf de website van de *Nieuwe Wiskrant*.
- [7] De Powersim-files bij deze functies zijn te downloaden vanaf de website van de *Nieuwe Wiskrant*.

#### **Literatuur**

Savelsbergh, E. et al. (2007). *Modelleren in de β-vakken*; Kennis in uitvoering; advies aan de gezamenlijke  $\beta$ *vernieuwingscommissies*. Utrecht: Centrum voor Didactiek der Bètawetenschappen.